# FACULTY OF COMMERCE, OSMANIA UNIVERSITY

# B.Com (Honours) (CBCS) III – Semester Lab - Practical Question Bank

# **MANAGEMENT INFORMATION SYSTEMS – Practical Question Bank**

Time: 60 Minutes Record : 10

Skill Test: 15 Total Marks: 25

1. Create a database named "College.mdb" and perform the following tasks: (For questions 1 to 10)

Create a table named "StudentInfo" having following table structure.

| Fieldname | Datatype  | Description |
|-----------|-----------|-------------|
| Rno       | Text      | Primary Key |
| Name      | Text      |             |
| DOB       | Date/time |             |
| Gender    | Text      | M/F         |
| Class     | Text      | BCOM        |
| Section   | Text      | GEN/HONOURS |

- 1. Insert at least 10 records and display the records in ascending order of their Name's.
- 2. Prepare a query to display all the fields.
- 3. Prepare a query to display only Rno, Name fields
- 4. Prepare a query to display all records in ascending order of the names.
- 5. Prepare a form for the above table and insert 5 records through the form.
- 6. Prepare a report consisting of the fields Rno, Name, Class.
- 7. Display all the student details where gender is "M".
- 8. Prepare a query to display all records where the name begins with "A".
- 9. Display the students studying under HONOURS section.
- 10. Display the students studying under GEN section.

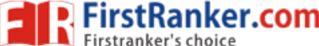

2. Create a database named "Library.mdb" and perform the following tasks: (For questions from 11 to 20)

Create a table named "Books" having following structure:

| Fieldname | Datatype  | Description |
|-----------|-----------|-------------|
| BookId    | Text      | Primary Key |
| BookName  | Text      |             |
| Author    | Text      |             |
| Year      | Date/Time |             |
| Publisher | Text      | TMH/OXFORD  |
| Price     | Currency  |             |
| Remarks   | Memo      |             |

- 11. Insert at least 10 records and display the records in descending order of their price.
- 12. Prepare a query to display onlyfields includingBookName, Author and Publisher name. Save the query as "MyQuery".
- 13. Prepare a query to display all records where the price of the book is more than 500.
- 14. Prepare a form for the table.
- 15. Insert 5 records through the form.
- 16. Display the records whose publisher is 'TMH'
- 17. Sort the records in the ascending order of the Price.
- 18. Display the records in the ascending order of the Year published.
- 19. Generate a report consisting of the fields BookId, BookName, Author.
- 20. Delete the records whose publisher is "TMH".

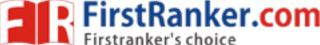

3. Create a database named "Employee.mdb" and perform the following tasks:

(For questions from 21 to 30)

Create a table named "EmpSalaryTable" having following structure:

| Fieldname    | Datatype | Description |
|--------------|----------|-------------|
| EmployeeId   | Text     | Primary Key |
| EmployeeName | Text     |             |
| BasicSalary  | Currency |             |
| DA           | Currency |             |
| HRA          | Currency |             |
| TA           | Currency |             |
| PF           | Currency |             |
| GrossSalary  | Currency |             |
| NetSalary    | Currency |             |

- 21. Insert at least 10 records into the EmployeeId, EmployeeName fields and display the records in ascending order of EmployeeName's.
- 22. Prepare a query to Calculate the DA as 30% of BasicSalary.
- 23. Prepare a query to Calculate the HRA as 20% of BasicSalary.
- 24. Prepare a query to Calculate the TA as 10% of BasicSalary.
- 25. Prepare a query to Calculate the GrossSalary as BasicSalary+DA+TA+HRA.
- 26. Prepare a Query to Calculate the PF as 12% of BasicSalary.
- 27. Prepare a Query to Calculate the NetSalary as GrossSalary-PF.
- 28. Sort the employee details in the increasing order of NetSalary.
- 29. Generate a form to display the details of all the employees.
- 30. Generate a report to display the fields EmployeeId, EmployeeName,BasicSalary, GrossSalary and NetSalary.

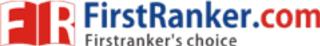

 $4.\ Create\ a\ database\ named\ ``Marks.mdb"\ and\ perform\ the\ following\ tasks: (for\ questions\ from\ 31\ to\ 40)$ 

Create a table named "StdMarksTable" having following structure:

| Fieldname   | Datatype | Description |
|-------------|----------|-------------|
| StudentId   | Text     | Primary Key |
| StudentName | Text     |             |
| Marks1      | Number   |             |
| Marks2      | Number   |             |
| Marks3      | Number   |             |
| Total       | Number   |             |
| Average     | Number   |             |
| Result      | Number   | Pass/Fail   |

- 31. Insert at least 10 records and display the records in ascending order of their StudentName's.
- 32. Display the student details in the deceasing order of Marks1.
- 33. Prepare a query to Calculate the Total as sum of Marks1, Marks2, Marks3.
- 34. Prepare a query to Calculate the Average.
- 35. Prepare a query to Calculate theResult taking your own criteria.
- 36. Prepare a Query to display the fields StudentId, Total, Average, Result.
- 37. Prepare a Query to display all the students in the ascending order of their names.
- 38. Sort the students in the ascending order of their totals.
- 39. Generate a form to display the details of all the students.
- 40. Generate a report to display the students details who have passed.

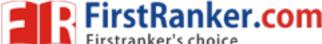

5. Create a database named "CustOrders.mdb" and perform the following tasks:(for questions from 41 to 50)

Create a tables with the following structure

Table name: "CustomerTable"

Table name: "OrdersTable"

| Fieldname  | Datatype | Description |   |   |            |           |             |
|------------|----------|-------------|---|---|------------|-----------|-------------|
| CustomerId | Text     | Primary Key | 1 | , | Fieldname  | Datatype  | Description |
| FirstName  | Text     |             |   |   | OrderId    | Text      | Primary Key |
| LastName   | Text     |             |   | ∞ | CustomerId | Text      |             |
| Street     | Text     |             |   |   | Price      | Number    |             |
| City       | Text     |             |   |   | OrderDate  | Date/time |             |
| Zipcode    | Text     |             |   |   | Qty        | Number    |             |
| Email      | Text     |             |   |   |            |           | <u> </u>    |
| Phone      | Text     |             |   | ~ |            |           |             |

- 41. Create the tables with the above mentioned structure.
- 42. Insertatleast5 records in CustomeTable.
- 43. Create a query to display all the fields in CustomerTable
- 44. Create a one to many relationship between the two tables.
- 45. Insertatleast 10 records in the Orders Table
- 46. Prepare a query to display the fields Id, FirstName, LastName,, Phone from the CustomerTable
- 47. Prepare a query to display all the fields in the Orders Table
- 48. Prepare a query to display the fields Id, FirstName, LastName, OrderId, Qty from the two tables.
- 49. Prepare a query to display the fields OrderID, CustomerID, Qty from OrdersTable where Qty> 10.
- 50. Prepare a query to display all the customers whose FirstName begins with the character 'A'.